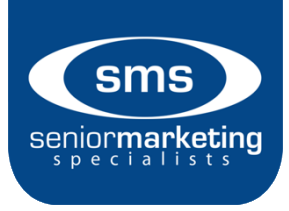

## American Continental (Aetna) Log in Information:

## *YOU WILL NEED: SSN and Aetna writing number*

- 1. Go to<https://www.aetnaseniorproducts.com/ssi/index.html>
- 2. Under "Secure Login," click on "Agents"
- 3. On the right side of the screen, click the blue REGISTER NOW button
- 4. For individual agent, make sure "Individual Agent" is selected. Enter in SS number and writing number (for agency, select "Agency" and enter in Tax ID and writing number)
- 5. Create a username, password, and security question. The security question will be used in the event you forget the user name and/or password
- 6. When prompted login with your new username and password. You should be set!

For help, email **aetssiwebassist@aetna.com** or call 800 587.5139